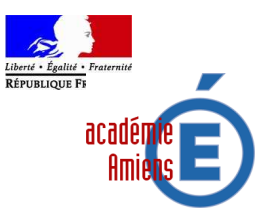

#### **Inspection académique de l'Aisne**

*Division des Personnels Enseignants Bureau D.P.E. 1 Gestion collective des enseignants du premier degré* 

> Dossier suivi par *D.ANGOTTI S. MISMAQUE*

*Tél. : 03.23.26.22.18 Tél. : 03.23.26.22.23 Fax.: 03.23.26.26.14 Mél. : ce.dpe1-02@ac-amiens.fr* 

> *Cité administrative 02018 Laon CEDEX*

Laon, le 11 mai 2010

Mouvement principal 2010 Instructions pour la saisie des vœux de mutation des enseignants du 1<sup>er</sup> degré

La saisie des vœux de mutation pour la rentrée 2010 se fait exclusivement PAR INTERNET en accédant par l'application I-Prof.

Je vous rappelle que cet accès par Internet offre des fonctionnalités intéressantes : possibilité de consultation des postes selon plusieurs critères de choix, possibilité de saisir les numéros de postes par saisie directe ou guidée.

# **I - CALENDRIER**

Les services de saisie des vœux seront ouverts :

## **Du mardi 18 mai 2010 au lundi 24 mai 2010 à 16h00**

Vous pouvez vous connecter pendant cette période 24h/24h.

Les Inspections de Circonscription 1<sup>er</sup> degré, ainsi que l'Inspection Académique (Division du Personnel Enseignant) mettent à votre disposition les matériels nécessaires pour ceux qui n'en posséderaient pas.

### **II – MOYEN D'ACCES INTERNET**

L'accès au système d'information et d'aide aux mutations (SIAM) peut se faire de tout poste informatique connecté à l'Internet selon les modalités suivantes.

Pour vous connecter, vous devez :

1- accéder à un bureau virtuel en tapant l'adresse Internet de votre académie :

### **https://bv.ac-amiens.fr/iprof**

2- vous authentifier en saisissant votre « compte utilisateur » et votre mot de passe.

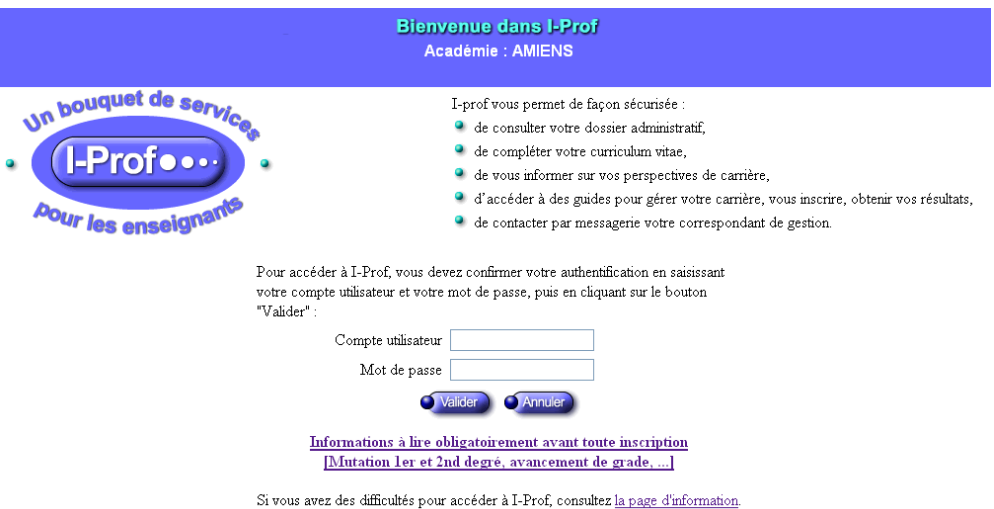

Si vous ne connaissez pas votre **compte utilisateur**, il convient comme dans l'image écran ci-dessus de cliquer « la page d'information ».

Concernant **votre mot de passe** :

- il s'agit de votre mot de passe de messagerie. si vous n'avez jamais activé votre messagerie, par défaut il s'agit de votre NUMEN.

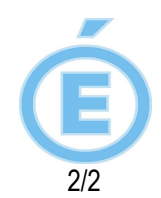

Puis valider votre saisie pour accéder aux différents services internet proposés dans le cadre de la gestion de votre carrière.

Enfin, vous devez cliquer sur le bouton « les services » , puis sur le lien « SIAM » pour accéder à l'application SIAM premier degré, puis saisir vos vœux en cliquant sur « phase intra départementale. »

Un accusé de réception, résumant votre saisie, sera transmis dans votre boîte aux lettres I-Prof à partir du mardi 25 mai 2010. Il conviendra de l'imprimer, de le contrôler, de le dater, de le signer et de le retourner à l'Inspection Académique (D.P.E.1) **pour le jeudi 27 mai 2010, délai de rigueur.**

Après consultation de la CAPD, vous recevrez dans votre boîte I-Prof un message vous informant du résultat de votre demande de mutation. Vous pourrez consulter également ce résultat directement sur I-prof.

# **IV – CAS DES INEATS**

**Pour la saisie des vœux,** les enseignants intégrés dans l'Aisne doivent se connecter sur l'Iprof de leur **académie d'origine**. Ils seront redirigés automatiquement sur le service siamintra du département de l'Aisne pour pouvoir participer au mouvement.

**Par contre les accusés de saisie des vœux** seront accessibles en se connectant sur l'Iprof de **l'académie d'Amiens**. ( **https://bv.ac-amiens.fr/iprof** )

### **V - DISPOSITIONS A CONNAITRE**

La saisie des vœux de mutation est un acte personnel. Il est impératif que vous procédiez vous-même à cette opération.

Vos vœux doivent être indiqués dans l'ordre préférentiel, sans tenir compte du fait que ceux-ci soient vacants ou susceptibles d'être vacants.

Le nombre maximum de vœux est fixé à 30.

Il est inutile de saisir en dernier vœu votre poste actuel, si vous êtes nommé(e) à titre définitif vous garderez bien évidemment celui-ci sous réserve qu'aucun des postes sollicités ne vous ait été attribué.

Quand, dans une même école, plusieurs postes de même code sont vacants ou susceptibles de l'être, il est inutile de les saisir tous , un seul étant pris en compte. Une fois le code du vœu indiqué, le libellé de l'école et la nature du poste apparaissent.

VERIFIEZ QUE CES DEUX INFORMATIONS CORRESPONDENT A CE QUE VOUS SOUHAITEZ.

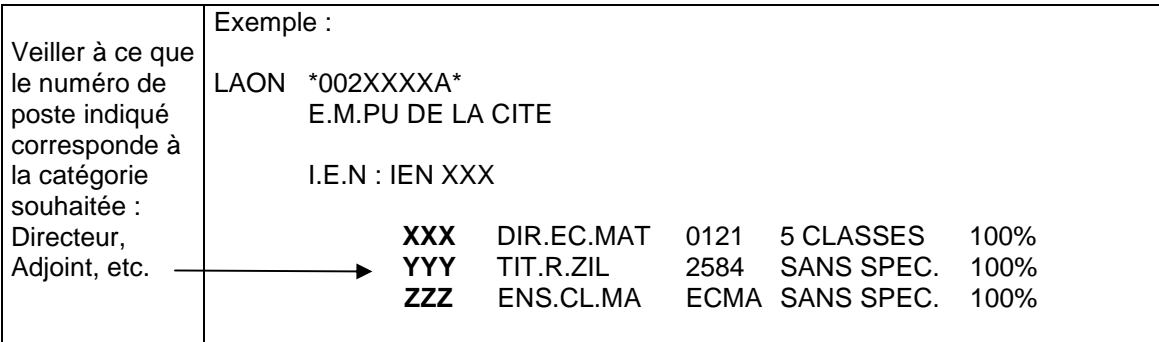

Cas des vœux liés :

Ne concernent que les conjoints P.E ou Instituteur exerçant dans le département de l'Aisne qui souhaitent lier leurs vœux. Dans ce cas, chacun doit émettre des vœux et indiquer le NUMEN de son conjoint.